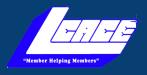

Lake County Area Computer Enthusiasts

## News Journal

"Seniors Helping Seniors Learn Technology"

November 2022

Volume 40, Issue 07

## Windows 11 S Mode

Improves security and performance for Windows 11

By Paul Baecker

Someone recently asked me for my opinion on a salepriced laptop at a local store and whether I'd recommend its purchase.

An HP laptop with an Intel i5 CPU with a Passmark rating of 691, 8GB of RAM, 256GB SSD, 17" screen, Windows 11, backlit keyboard, and full HD display. All in all, a decently powered mobile PC on sale for only \$399, advertised as "\$300 off their regular price."

#### What could be wrong with this selection?

Windows 11, that's what could be 'wrong' with this selection. However, looking closely at the specifications of this offering indicated that the version of Windows 11 that came installed on this laptop was "Windows 11 Home in S Mode."

I had never heard of "S Mode," so this would be a new education for me. "S Mode" (Windows 10 or 11) basically limits you to accepting applications only from Microsoft.

However, they say that "S mode is designed for security and performance, exclusively running apps from the Microsoft Store. So if you want to install an app that isn't available in the Microsoft Store, you'll need to switch out of S mode".

But this laptop isn't such a bad purchase after all (if you are on a budget and accept the small drive size and the middle-of-the-road Passmark CPU score) because you can

"leave" Windows S Mode at any time. This will result in your new PC having the full Windows Home edition. The only caveat is that you cannot reverse this decision. But I

suspect that for most PC users, this would be the right permanent direction to go anyway.

See below links to review articles about Windows S Mode (for Windows 10 and 11) — what it is and how to leave it.

(Continued on page 8)

"Members Helping Members" (since 1983)

#### **Board of Directors**

2022-2024

President Lester Larkin

president@lcace.org

Vice President Mike McEnery vicepresi-

dent@lcace.org

Secretary

Linda Busch secretary@lcace.org

Treasurer
Judy Dunham
treasurer@lcace.org

Programs
David Carlson
programs@lcace.org

Membership
J.J. Johnson
membership@lcace.org

Public Relations
Linda Koudelka
pr@lcace.org

#### **Volunteers**

Webmaster
J. J. Johnson
webmaster@lcace.org

Newsletter Editor
Mike McEnery
editor@lcace.org

Historian
Lester Larkin
historian@lcace.org

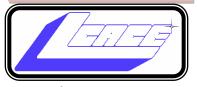

## Lake County Area Computer Enthusiasts

c/o Group Ambassador

"J.J." Johnson

#### **News Journal**

The LCACE News Journal is published eleven times annually. Members are encouraged to submit contributions which will be acknowledged in this newsletter. Send articles to <a href="mailto:editoriolicace.org">editoriolicace.org</a> Permission is granted to reproduce any or all parts of this newsletter in other User Group publications, provided that credit is given to LCACE and the individual author (s). Logo designed on an Atari Stacy Laptop in 1989 by Dwight Johnson Jr.

#### **Membership**

LCACE membership is open to all individuals and families interested in personal computing. Annual dues are \$20.00 per individual/family. Applications for membership may be obtained at the monthly meeting, by request on the club hotline, and are now available on our web site at <a href="http://www.lcace.org">http://www.lcace.org</a>.

#### **Meetings**

LCACE meetings are usually held on Saturdays at the Grayslake Area Public Library, 100 Library Lane, Grayslake, Illinois. The meeting room opens at noon and the formal meeting begins at 12:30 p.m. All meetings are open to the public. Bring a friend!

#### **Newsletter Submissions**

Club members are welcome to submit classified ads, reviews, tips and other articles for publication, to our newsletter editor in Microsoft Word format (.doc). **Publication deadline is the 21th of the month for all ads and articles.** Please do not use tabs or special formatting.

#### **Newsletter Advertising**

Ad rates per issue: Full page - \$25, Half page - \$15, Quarter page - \$10, Business Card - \$5. Discounts are available on advance purchase of multiple issues. Please send camera-ready copy and payment to the club address by the 15th of the month preceding publication. For more information on ad pricing, please call our Hotline. Ads are **FREE** to all paid members.

#### NOTICE

LCACE **WILL NOT** CONDONE or knowingly participate in copyright infringement of any kind. The LCACE News Journal is published by and for LCACE members. Opinions expressed herein are those of the individual authors and do not necessarily reflect the opinion of LCACE, the membership, the board of directors, and/or our advertisers.

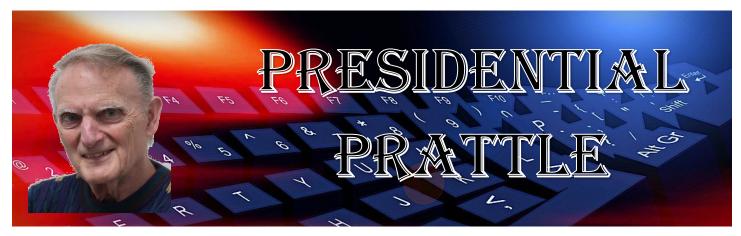

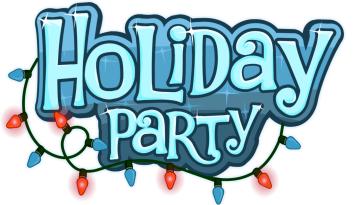

There are just two meeting before the upcoming *Holiday Party*. If there are any lose ends, we should get them tied up.

My best to all,

Les Larkin

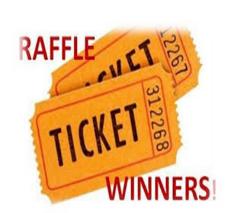

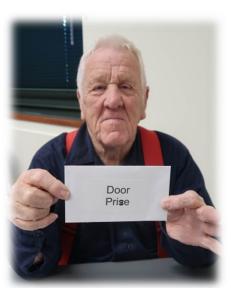

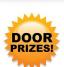

Fritz

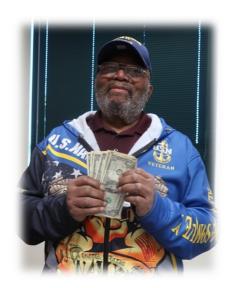

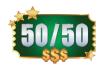

J.J.

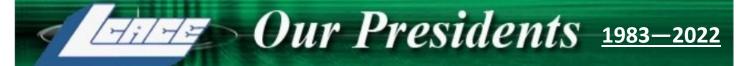

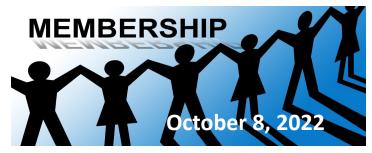

**Membership Chairperson Report** 

#### **HYBRID MEETING:**

In-person— 18 Zoom— 3

THANK FOR JOINING

THANK FOR FOR RENEWING Linda Rohlfing

THANKS FOR VISITING

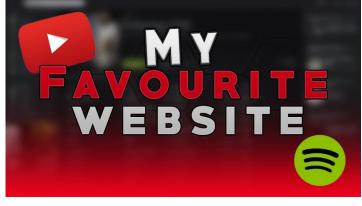

**Buddy Green (Live) William Tell Overture** 

review geek

World wise news

**CNET Home** 

**How Often You Should Reboot Your Router** 

**New Microsoft 365 app** 

**5 Incredible Google Map Extensions** 

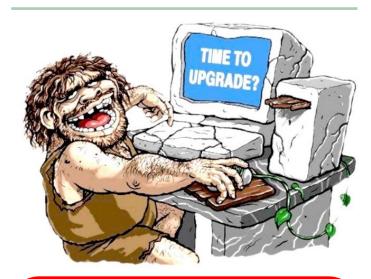

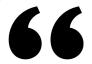

"If you want to quit, that's a good time to quit. But if you are not a quitter, you begin to think faster."

-JOYCE C. HALL

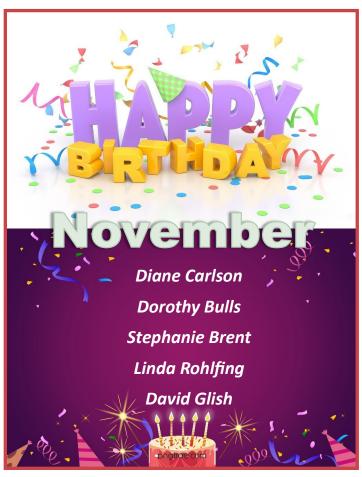

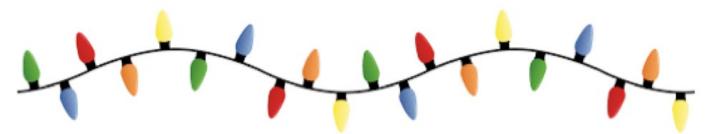

## **HOLIDAY PARTY!**

**UGLY SWEATER CONTEST-DOOR PRIZES - GAMES - MUSIC** 

Save the date!

December

10, 2022

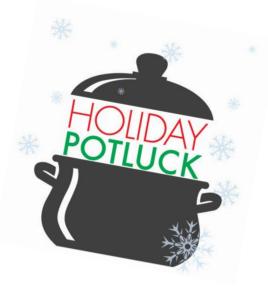

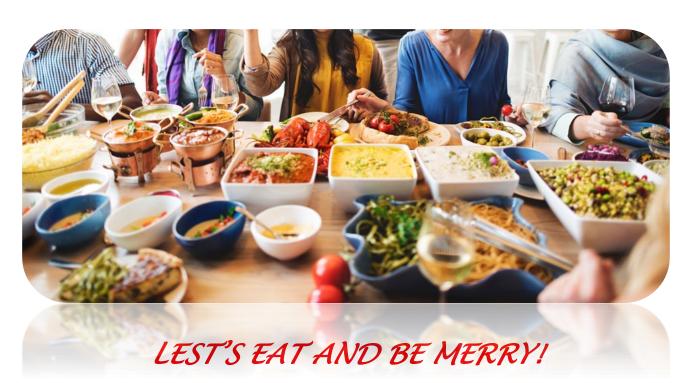

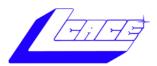

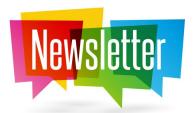

leven times a year it takes a **TEAM** to produce the LCACE Newsletter. Mike McEnery (Newsletter Editor) publishers the club newsletter to keeping our members informed of the latest news on computers and technology. Lester Larkin submits his Presidents RAM, J.J submits his membership update and birthday list. After hours of formatting these articles and searching for additional articles to fill the pages. Mike emails the completed Newsletter to J.J. Johnson (Assistant Editor) and then he converts it from Microsoft Publisher format to an PDF and FlipPage format. J.J. (webmaster) then uploads the newsletter to the LCACE website and sends out a message on Google Groups to inform the members that the newsletter is available online for members to view.

Occasionally Mikes gets some feedback from members but he is always open for more of your comments. This goes along with Mike asking you to submit articles to help cut his time searching for articles from other computer clubs.

APCUG (Association of Personal Computer User Groups) gathers articles from many of their member groups, and publishers them quarterly for other groups to publish in their newsletters. This is convenient for Mike, but as a club he would like more articles from our members. This would highlight what our club is doing to contribute to the world of computers and technology.

#### Join the TEAM

So, if you have taken the time to completely read this article, consider taking the time to share you experiences of a new or old piece of software or equipment by writing an article and share it with your fellow members. **Remember our moto.** 

"Members Helping
Members"

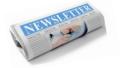

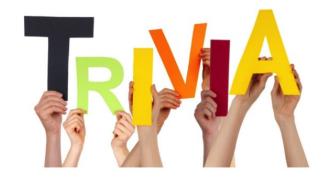

**Question:** Which cartoonist created the comic strip "Doonesbury"?

- ⇒ Gary Larson
- ⇒ Garry Trudeau
- ⇒ Charles M. Schulz
- ⇒ Matt Groening

#### **Need More Light?**

A Ring Light Is a Perfect Solution

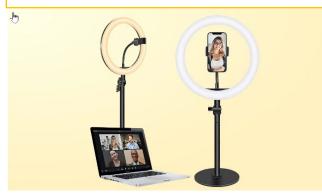

When you need more light for your video appearance, ring lights are easy to put anywhere. These lights give you a cool and warn light setting, and a few brightness options.

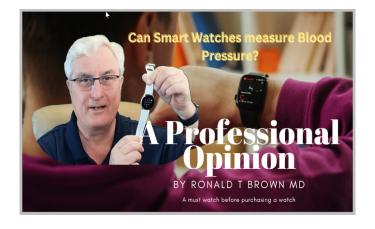

## Newsletter Articles

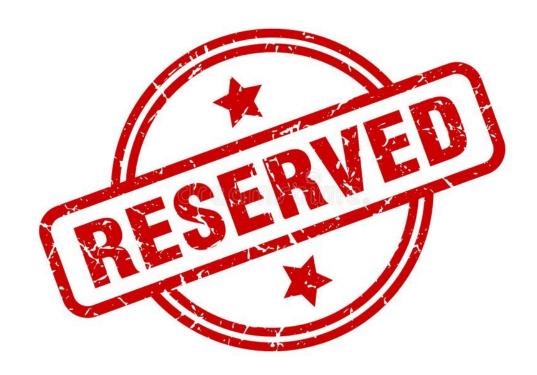

This page was reserved for your article

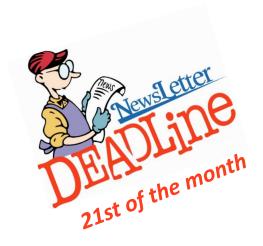

(Continued from page 1)

When shopping for a new PC, always study the specifications sheet for each of your purchase candidates so that you don't encounter unexpected surprises after your eventual choice. But be aware that the specifications list for a PC on any particular store's website may not be complete, and some of the spec info listed there may also be inaccurate (which happens too often!), so double-check the information about your potential purchase, perhaps on the PC manufacturer's web site.

Also, purchase from a retailer that offers a return policy without any restocking fee. In my opinion, if you can't test-drive your selection in the store, you should be able to do so at home and return it at no charge if it doesn't meet your expectations. (Be sure to delete all your files and footprints before returning the device! Maybe even reinstall the Operating System on it to accomplish that entirely.) Most retailers offer a free 14-day return policy. Costco offers a very generous 90-day return policy (as well as great sale prices on equipment).

Switching out of Windows "S Mode" results in a full Windows Home edition and cannot be reversed.

https://support.microsoft.com/en-us/windows/ switching-out-of-s-mode-in-windows-4f56d9be-99ec-6983-

119f031bfb28a307#WindowsVersion=Windows 11

Some low-cost Windows PCs and tablets ship with Windows 11 Home in S Mode. Here is the process for switching out of S Mode.

https://www.pcworld.com/article/545076/how-to-switch-out-of-windows-11-in-s-mode.html

News and/or Opinion from the SHCC Editor

By Paul Baecker

September 2022 WYSIWYG issue

http://www.SterlingHeightsComputerClub.org

Newsletter (at) sterlingheightscomputerclub.org

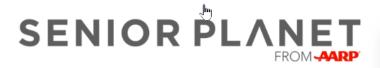

#### **Classes for Seniors**

By J.J. Johnson

A few months ago, Waukegan Senior Center updated their computer lab and started conducting technology class through Senior Planet. The senior center asked me to become a certified trainer for these classes.

Over the past couple of months, I have conducted several classes: Intro to Zoom, Video Chat, P2P Payment Services, Gmail, and Connecting to the Internet. The classes are only an hour long and the students are suppled with a handout to keep up and take notes during the presentation.

These classes have been well received and several seniors have attended more than one of my classes. Class size has

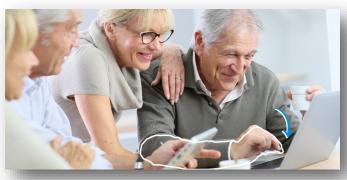

a limit of eight people; therefore, the classes are being repeated because so many seniors have signed up.

I am looking forward to teaching other classes offered by Senior Planted in the future. If you are not a resident of Waukegan Township, these classes are also available through the Senior Planet website. If you sign up for their newsletter, Senior Planet will inform you of upcoming classes on a weekly basis.

seniorplanet.org

## Microsoft 365 Subscribers Now Have a Premium Video Editor

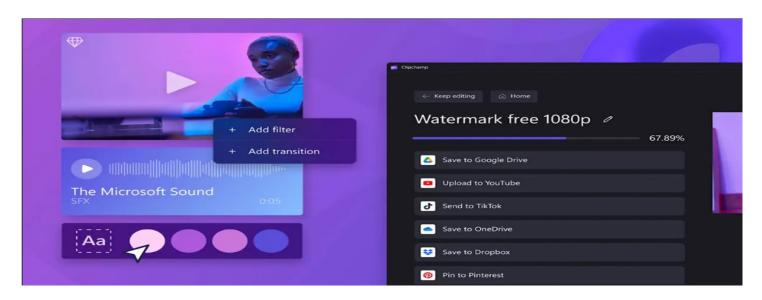

Windows 11 ships with the <u>Clipchamp video editor</u>, which has basic features available for free, and more functionality behind a paywall. If you subscribe to <u>Microsoft 365</u>, you can now use those features at no extra cost.

Microsoft has announced that Clipchamp is now part of the Microsoft 365 subscription, which mainly includes the Office applications suite and OneDrive cloud storage. It might seem a bit strange to package a video editor with the same subscription as Word and Excel, but Microsoft has been adding other productivity software to the subscription recently (like the premium version of Microsoft Editor).

Anyone with a Microsoft 365 subscription now has access to premium features in Clipchamp, which was previously

only available with the \$11.99/month (or \$10/mo if paid yearly) "Essentials" plan. The free app already includes unlimited watermark-free exports — you know, like Windows Movie Maker from 20 years ago — as well as filters, effects, and some stock media. The paid version adds more audio, image, and video stock for use in projects, as well as backup features.

Clipchamp is available for Windows (it's preinstalled on Windows 11 22H2), and on other platforms you can install the web app. Windows also has a different free video editor, which was improved with Windows 11, integrated with the Photos app.

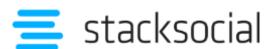

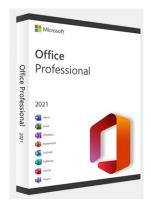

#### **Microsoft Office Pro**

#### 2021 for Windows: Lifetime License

Get all essential Microsoft Apps for you Windows PC with this One-Time Purchase.

MS Word, Excel, PowerPoint, Team, OneNote, Publisher & Access

\$49.99 \$349.00

### What to look for when buying a dash cam

When purchasing a dash cam you will want to focus on a few important features such as video capabilities, recording options, and other handy nice-to-haves. Video capabilities will be the most important aspect of your decision. You will want to consider whether you need front and rearview or just front view. Also, check the resolution—we recommend at least 1080p, but premium 4K resolution dash cams really make a difference if you can swing the extra cost. Additionally, you will want to take a look at the field of view. The sweet spot seems to be between 120 to 140 degree field of view, as anything less might miss important things and anything more may cause a fish-eye distortion to the recordings.

Next, you will want to decide on the recording options you need. Things such as continuous loop recording which automatically overwrites older recordings at specified intervals (unless saved) in order to minimize storage requirements or incident recording which uses motion detection and triggered impact detection to record possible accidents. As for storage options, you will generally find that there are two options to choose from: cloud storage and microSD card storage. Cloud storage isn't as common, but it can be nice to have if you're worried about losing a physical memory card. Otherwise, a microSD card will be the most common option.

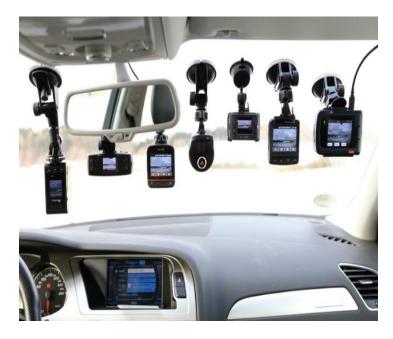

Finally, you should consider any other handy features that a particular dash cam might provide. These include GPS navigation, phone connectivity, parking monitoring, night vision, and speed detection. All of these will depend on your personal preference, but should be taken into account before purchase.

## Launch of the Artemis 1 Mission Ticket to Ride!

By J.J. Johnson

Human haven't walked on the Moon since the end of the Apollo program 50 years ago. NASA wants to change that sometime in this decade with the SLS rocket, which the agency will try launching again in a few weeks

I may not get to walk on the moon in this lifetime, but I have my boarding pass and will be circling the moon on the Artemis 1 mission.

Up, Up and Away!

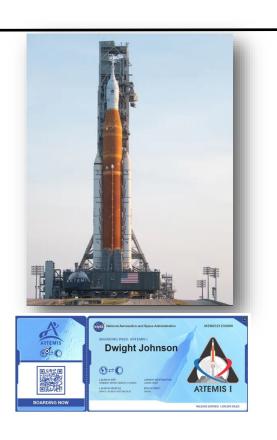

## **ADVANCE POWER STRIP**

Small changes make a big difference in eliminating unnecessary power use

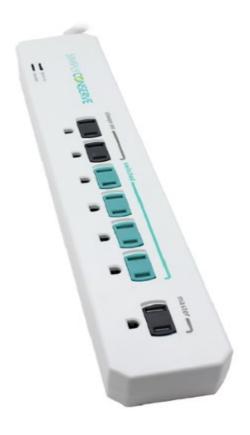

7-Outlet Advanced Power Strip

<<VIDEO>>

ake control of your power usage: Eliminate excess energy usage and trim utility bills with this energy-saving advanced power strip. It works by intelligently cutting off power to connected devices when they're not in use, eliminating phantom and standby power losses without ever unplugging the equipment. Our 7-Outlet Advanced Power Strip features: 1 master outlet (transformer spaced) 2 always-on outlets 4 switched outlets 3-ft. heavy-duty cord Angled space-saver plug Child-protective outlet covers.

How it works: Load-sensing technology detects the current being drawn through the Master Outlet, which is plugged into a primary device. This works ideally with desktop computer or television set-ups. Peripheral devices like game consoles, DVD players or monitors are plugged into the Switched Outlets, which only become energized when a high current is detected in the Master Outlet indicating the device is powered on. Always-On Outlets provide power at all times, so they can be used for devices that need power constantly, like modems and cable boxes. To function correctly, the Advanced Power strip requires a device be plugged in the master outlet that draws a consistent amount of power (minimum of 15-18W). Devices that draw less power or vary their power draw (laptops, phone chargers, tablets and similar devices) may not be suitable.

#### comed Marketplace Home

List Price: \$23.86

## **ADVANCE POWER STRIP**

### **Activity and Motion Detecting**

Small changes make a big difference in eliminating unnecessary power use

The seven outlet advanced powerstrip+ (APS+) provides premium quality surge protection while reducing active and standby power wasted by homeentertainment center electronics. A highly accurate multi-sensor detects infrared (IR) remote-control activity and motion to determine whether the TV is being used; if no IR remote control activity or motion is detected within the countdown timer period, the AV AVS+ powers down the TV and AV peripheral electronics plugged into the switched outlets. Root Mean Squared (RMS) power measurement and auto-threshold detection ensure compatibility with all types of televisions, and it features premium-quality, ceramic-encased fireproof surge protection rated to 1,080 joules. 10-year product warranty.

Comed Marketplace Home

List Price: \$52.99

<< VIDEO>>

## How-To Geek

#### We Explain Technology

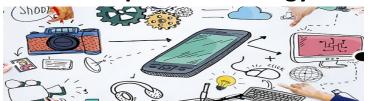

How-To Geek is where you turn when you want experts to explain technology. Since we launched in 2006, our articles have been read more than 1 billion times. Want to know more?

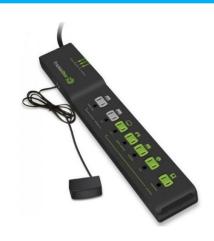

#### **COMPUTER HISTORY OF THE MONTH**

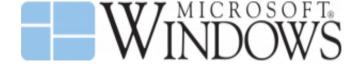

November 29th 1985: Microsoft introduced Windows to the world—Windows 1.0

- Windows 1.0 was the first version of Windows and was introduced as the first OS to support multi-tasking and a graphic interface.
- Competitors at this time included Atari, Apple with their Lisa II and IBMs Top View, all of which had graphical interfaces and had a larger market share than Microsoft
- Microsoft provides technical support for Windows 1 for 16 years, the longest for any Windows product in history.

### **AN INTERNET SAFETY GUIDE FOR SENIORS**

"The Internet can be a scary place, especially if you're old enough to be able to remember dialing a rotary telephone!..." begins the website from Safety Detectives.

But, in reality, age doesn't matter. Anyone using the Internet is a target.

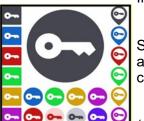

Still, those of us who are 60 and older are prime targets of cybercrimes.

(Cybercrimes are those committed over the Internet using any device and means such as email, website, or social media apps such as Facebook or Instagram.)

#### **Stats**

Think about this for a moment. In 2020, Americans 60 and older lost an estimated \$1 billion due to cybercrimes. (Source: The FBI's Internet Crime Complaint Center, IC3.)

That was a 30% increase over the prior year. Yikes!

While all of this can be quite nerve-racking, you don't need to bite your nails or bash your head against the wall (although sometimes that's a tempting thought.)

#### **Protect Yourself**

Safety Detectives says despite the threats, "The vast majority of cyber attacks can be easily prevented with the proper tools, some basic education, and plain old common sense."

The Safety Detective's website provides an excellent breakdown of common online threats facing folks who are 60 and older.

These include:

Viruses & Malware

- Phishing
- Data breaches/password theft
- Social media scams
- Banking fraud
- Privacy violations

#### **Mobile**

If you own an iPhone, iPad, or Android phone, scroll down and check out the How to Stay Safe on Your Smartphone & Tablet section.

#### **VPNs**

VPNs (virtual private networks) will protect you when using public Wi-Fi networks. VPNs are apps you can pay for and then install.

Many are offered through the different app stores (Mac App Store, App Store, Google Play, etc.) or from the software developer's website.

As the website notes, VPNs can flag unsafe public networks and protect your privacy by sending your Internet connection into an encrypted tunnel while on public Wi-Fi. Safety Detectives tested 52 separate VPNs and selected what it considers the best of the lot. Here are what others say:

C|net: Best VPN Service of 2021

Tom's Guide: The Best VPN Service

PCmag.com: The Best VPN Services for 2021

#### **Password Managers**

Using a solid password manager keeps you safe and can make your life easier. A good password manager can auto-fill your login and password on many websites, so you no longer have to type in that information manually. In addition, you no longer have to keep that information in a notebook or on Post–It® notes.

- IPCmag.com: Best Password Managers for 2021
- Macworld UK: Best Password Managers For Mac

## Pale Blue

#### **USB** Rechargeable Batteries

#### By Jasmine Blue D'Katz

For over twenty years, I have purchased replaced and thrown away hundreds of alkaline disposables and Hi-HM (nickel-cadmium) rechargeables batteries. Many of these rechargeable batteries, recharged very slowly, and had problems keeping up with the demands of the new tech devices that required additional power. Many of these batteries would discharge if not used.

Technology has changed over the past few years with lithium rechargeable technology, and it continues to revolve with a new crop of batteries that could be recharged conventional with a USB 5-volt charger not the bulky charging docks I used in the past.

After reading about Pale Blue batteries, I made my initial order of four AAA batteries. Pale Blue batteries came with a four-ended Micro-USB cable which allowed me to charge all four batteries simultaneously. It took about an hour to charge them all. Pale Blue are smart batteries and are eco-friendly and charge five times faster than conventual rechargeable batteries. The built-in LED indicator keep in informed of the charge status and turns from red to green when ready to use, and since they use Lithium-ion chemistry, they do not discharge rapidly when not in use.

Keep in mind that that these batteries are expensive but will still save you lots of money compared to using disposables. The lifespan of one battery can end up saving 1,000 batteries, and since I purchased the four pack, I will be saving 4,000 batteries.

Pale Blue also offers their batteries in AA, AAA, so there a size of any of your needs. Price: \$29.00 for -AA, \$24.00 for 4-AAA.

**NOTE:** My only comment is since USB-C has become more prevalent, hopefully Pale Blue will jump on the bandwagon.

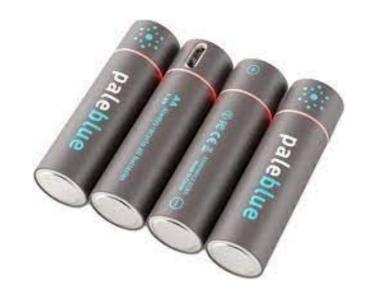

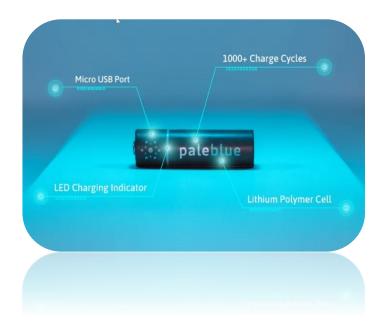

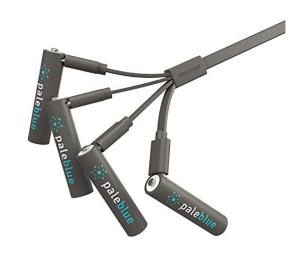

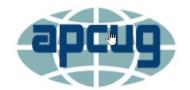

## **VIDEO**Library

Hard Disk Sentinel, Gabe Goldberg APCUG Rep, Potomac Area Technology And Computer Society

Apple and Samsung Health Apps Jerry Rogan, President, Sunland Springs Village Technology Group Bill James, Vice President Computer Club of Oklahoma City September 14, 2022

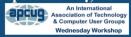

#### **CLICK VIDEO TO WATCH**

All members of APCUG groups are eligible for the 50% discount. HDS monitors drive status, including health, temperature, and all S.M.A.R.T. (Self-Monitoring, Analysis, and Reporting Technology) values for all hard disk and solid-state drives. And it measures the disk transfer speed in real-time, which can benchmark or detect possible hard disk failures, and performance degradations. It is the perfect data protection solution: it can prevent drive failure and SSD/HDD data loss because it has the most sensitive disk health rating system, which is extremely sensitive to disk problems.

#### **HDS Website**

#### Hard disk Sentinel 40% Discount

https://order.mycommerce.com/cart/add? vendorid=200020088&PRODUCT[300113447] =1&COUPON1=XYZZY

#### **Hard Disk Sentinel Pro Family**

(5 PC lifetime license with free updates) with 40% discount:

https://order.mycommerce.com/cart/add? vendorid=200020088&PRODUCT[300431980] =1&COUPON1=XYZZY

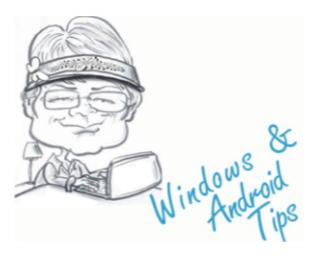

BRUSHING SCAMS: HERE'S WHY YOU'RE GET-TING RANDOM PACKAGES – Across the United States and other countries, millions of people are surprised to receive packages they never ordered. In most cases, the source is a scam called "brushing." Here's why you're getting free loot. Brushing Scams: Here's Why You're Getting Random Packages (howtogeek.com)

### DID YOU GET AN EMAIL SAYING YOUR PERSONAL INFO IS FOR SALE ON THE DARK WEB? – Be-

fore you act, read this Consumer Alert from the FTC.

<u>Did you get an email saying your personal info is</u> <u>for sale on the dark web? | Consumer Advice</u> (ftc.gov)

#### WHAT IS RFID, AND IS IT REALLY A SECURITY

**CONCERN?** – RFID is a technology that surrounds us every day. It's in our credit cards, passports, and some of the products we buy. Even many of our pets have RFID chips in them! RFID is essentially a form of electronic bar tag — one that can be much smaller. A nearby reader can use radio waves to read the RFID tag without any visual contact.

What Is RFID, and Is It Really a Security Concern? (howtogeek.com)

WHAT IS FLASH STORAGE? – If you've been shopping for an SSD or using memory cards for cameras, you'll probably encounter the term "flash memory." But what is flash memory and how does it work? We'll explain. What Is Flash Storage? (howtogeek.com)

#### Most of Us Get It Wrong: Not Just Teenagers Depend Upon the Internet

By Kurt Jefferson, Editor, Central Kentucky Computer Society

70% of seniors are now online and using technology, reports the World Economic Forum in July 2019. When it comes to the Internet, the website claims it's – No Longer Just For the Young.

"Young people may roll their eyes at older people who can't use technology as fast as they do, but it's wrong to say that older Americans can't use technology. Remember, a baby boomer, Tim Berners-Lee, invented the World Wide Web, so why should we be surprised that they continue to create, adapt, and use new technology?" reports the World Economic Forum.

In January 2022, Pew Research revealed its latest technology poll results. It discovered: "When it comes to internet use, virtually all adults ages 18 to 29 now say they use the Internet (99%). A similar share of those 30 to 49 (98%) say the same. And 96% of those 50 to 64 use the Internet, compared with 75% of those 65 and older who report being internet users."

So, if you're over 50 and depend on the Internet, how do you protect yourself against the onslaught of cybercriminals who want your money? Let's start with good advice from Reviews.org.

First off, don't share your information online. I'm amazed at the number of folks who scream to the world on Facebook or Instagram that their baby is due on a specific date. Isn't that an invitation to a burglary? I mean, mom and dad are obviously at the hospital. Who's at home watching the turf? Just don't make major personal announcements on social media. You're visiting New Zealand over the summer? Keep it to yourself. Why in the world would you list your departure and return dates online? Talk about an opportunity for burglars.

Before clicking on a web link, hover your cursor over it. You should see where the link takes you in your browser's status bar. This prevents you from visiting a rogue website disguised as a legitimate one.

Use only secure public websites and a trusted VPN (virtual public network.) Logging onto unsecured Wi-Fi at a motel, restaurant, library, or airport is just crazy. If you must log onto an open wireless network, ensure your VPN is up and running. (I use a VPN even when a Wi-Fi password is required.)

Experts say you should only log onto websites that begin with https:, but this isn't always possible. For example, if I visit a specific school from the home page of the largest school district in central Kentucky, the page won't automatically load on my version of Firefox. I have a Firefox add-on installed called HTTPS Everywhere, which blocks the page and tells me it's not secure.

A button allows me to continue to the http-only site, but the browser add-on is a red flag alerting me to a possible security problem.

There are plenty more basic security tips on the Reviews.org page. Check them out if you want more security suggestions.

Just because you're over 50 doesn't mean you have to fall for traps designed to steal your money. Be smart. Be safe. Be vigilant. Scammers are out there, even if you cannot

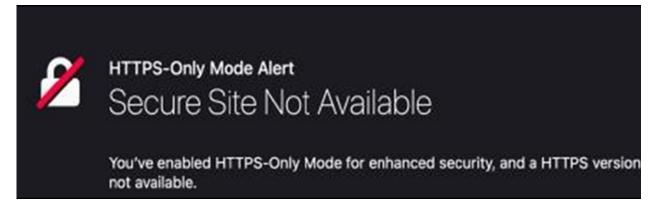

#### SAVED BY MACRIUM REFLECT

## How I recovered from a Driver Disaster By Tom Burt, Vice President

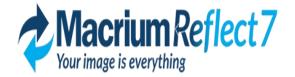

For several years, I have used the free Macrium Reflect backup software program (https://www.macrium.com/reflectfree)to back up my PC's hard drives. My PC has a 500 GB solid-state drive (C:) and a 1 TB hard drive (E:). C: is for the Windows operating system, user profile folders, installed applications, temp storage, and a few other file types that benefit from the high performance of the SSD. E: is for storing all the data files that various programs use and for cross-network backup of various shared folders on my wife's PC.

My routine has been to make a monthly image backup of my C: and E: drives to an external 2 TB hard drive. I keep three iterations of these backups. I have also been using Windows File History to back up folders on both C: and E: with files that change frequently, such as my Outlook mail folders, Computer Club files, and Financials. The

File History backups go to a 64GB flash drive plugged into the back of my PC.

As part of the Macrium Reflect image backup process, I have Macrium validate the backup, ensuring the image is readable and not corrupt. Until recently, I never had the occasion to attempt to

(Continued on page 18)

Here's a shot of Macrium Reflect's main screen:

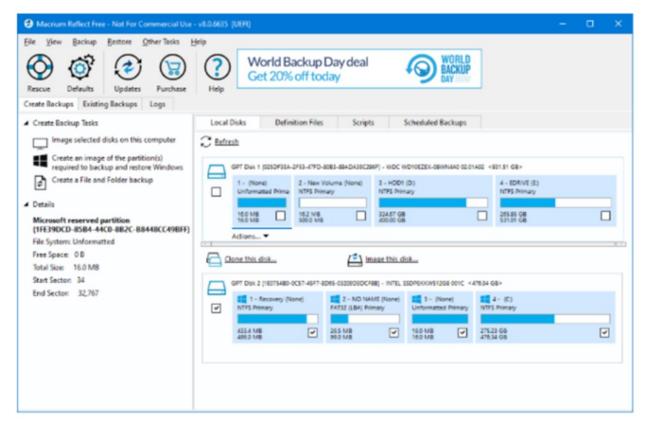

restore a backup image.

AMD Radeon Video Driver Update – A Fatal Improvement In early March, about ten days after my most recent backup, Windows Update was offering me an updated driver for the AMD Radeon graphics processor bundled with my PC's AMD Ryzen 2400G CPU. I deferred installing it for a few days and then decided to check the AMD support website to see if they had a newer driver. They did, so I downloaded that driver and ran the setup. Everything seemed to go fine; at the end of the setup, I rebooted Windows 10, and the system looked normal.

As I was resuming work, I decided to try opening .mp4 video file since I'd had trouble in the past with driver updates causing video playback to fail. When I double-clicked the .mp4 file in File Explorer, nothing happened! No program launched, and no error message was displayed. I tried several other .mp4 files and then some .jpg and .png files with the same result. Not good!

#### System Restore Failed

So, I considered a bit and decided to do a System Restore, reverting to the system state before installing the driver. The driver setup had created a restore point, so I expected to be back to the initial state of the system in relatively short order. The System Restore kicked off but ran very slowly. After about 45 minutes, it switched to displaying a "Restarting System" message with a spinning cursor. That stayed on the

screen for half an hour, with no sign of any system activity. Really Not good!

I pressed and held the power button to reboot the PC. It started to boot but then hung with a spinning cursor. Really, really not good!

## Restore From the Last Macrium Reflect Image

I decided to try restoring my C: drive from the most recent Macrium Reflect backup image, which was only about 10 days old. I first went to my wife's PC and used her Macrium Reflect to create a bootable Macrium Repair DVD, just to ensure I had the latest version of the Repair tool.

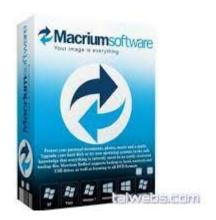

On my PC, I rebooted and pressed F12 Boot menu to allow me to boot from the DVD.

Macrium's Repair Disk boots into a minimal version of Windows (Win RE) and then launches the Repair Tool. I pointed it at the most recent image of my C: drive on my external 2 TB hard drive and then selected my PC's C: drive for the target. Finally, I clicked on the Restore button. The Repair tool went to work restoring all of the C: drive's partitions, including the UEFI partition. The entire restore ran for about 45 minutes. When it was finished, I clicked to exit the Repair Tool, and my PC restarted. When the restart

was finished, my Windows 10 PC was fully functional, and my data files on the C: drive were reverted to the date of the image backup – i.e., about 10 days old.

## Recovering Changes After the Last Image Backup

Happily, because almost all my application data is kept on my E: drive, it was unaffected by restoring my C: drive. The MS Outlook data files for my various email accounts and archives, my tax data files, and a few other files in the Documents folder were all that were out of date.

I had hoped to restore those from my File History backup USB flash drive. But, to my dismay, unnoticed by me, that backup drive had failed and become unreadable.

I used the File Explorer to check dates on files in my profile folder and satisfied myself that the restored Macrium Reflect image had brought back

(Continued on page 19)

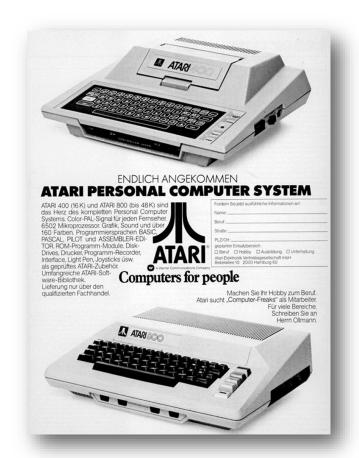

My first real computer!

(Continued from page 18)

the most recent copies of everything but the various Outlook data files. Fortunately, my email providers (Cox.net and Gmail.com) retain copies of emails on their servers for 30 days. So, I launched MS Outlook and it downloaded everything new since my last image backup. In all, I had about 500 emails that I had to review and reprocess (file or delete). After about an hour, I had everything back close to what it had been before the installation of the buggy driver.

I ran Windows Update, and it installed any updates subsequent to the date of the image backup. I had to reinstall some updates to the H&R Block software and a software update to my video editing program. By the end of the day, everything was back in good order.

#### Conclusions and Takeaways

The old saw "If it ain't broke, don't fix it!" seems still to be good advice. However, the flip

side is we're now at constant risk of attacks from malware, and we're endlessly told by security pundits to keep our system software up to date. So generally, one must trust the software vendors and install updates when offered.

This experience demonstrates why it's so important to make regular image backups of your running system, as well as your data. Had I not had a recent Macrium Reflect backup, it would have taken me several days to rebuild my system, and I would have lost much more data.

I was fortunate that the failure of my File History backup drive in my hour of need didn't matter. But things could have been much worse.

I was also fortunate in my choice of system configuration to have separated my main data drive from my operating system drive. That greatly lessened the impact of restoring my system drive from a backup image.

As a result of this experience, I've made a few adjustments to my backup routine. I now make an image of the C: drive weekly so that it will be less out of date if I have to do a restore. I'm continuing to back up my E: drive monthly. I also decided to take more advantage of the 1 TB of cloud storage that comes with my Microsoft 365 subscription. I

wrote a short command script to copy all my Outlook and tax files to the OneDrive sync folder, from which they get backed up to my OneDrive cloud storage. Currently, I run that command file daily. I will likely add other file folders from my E: drive to that set.

I also plan to buy a few new reliable flash drives and go back to using Windows File History.

## ';--have i been pwned?

Check if your email or phone is in a data breach

HIBP (Have I Been Pwned?) is a free resource for anyone to quickly access if they have been put at risk due to an online account of theirs having been compromised or "pwned" in a data breach. This site is simple to use and is entirely **FREE**.

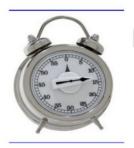

## How to Write an Article in 20 Minutes

#### 1. Keep an idea list.

When inspiration for a post strikes, scribble it down in a notebook or a word file. For many bloggers and content creators, finding the topic to write about takes up half the time. Keeping an idea list lets you leap in to a new post quickly when you're ready to write.

#### 2. Let your ideas incubate.

If you try to force yourself to come up with supporting information for your brilliant idea right away, it's going to take ages. Let that topic sit for a few days, though, and you can add new ideas as they occurs to you – and when you're ready to write, you'll already have all the supporting info you need.

#### 3. Edit before you start

You've probably got twice as many ideas as you need at this point, so it's time to be brutal. Cut out any supporting idea that doesn't fit with the main topic of the article. Remember, we're talking about how to write an article in 20 minutes, not an epic. You can always use the ideas you don't need for later posts.

#### 4. Use bullet points

Bullet points, or numbered points like "10 Ways to Get More Subscribers", can make writing an article a lot simpler in terms of organization because you no longer have to figure out transitions from one idea to the next. The great side benefit is that readers like lists; they're easier for the eye to follow.

#### 5. Keep it short

If you want to finish that article in 20 minutes, try to keep it under 500 words. Don't feel like you're skimping on

quality content, either: this article is only about 500 words but it's chockfull of information. Make every word count and you'll save time without letting quality slip.

#### 6. Come back later

If you find that you're stuck, don't try to force the words to come. Save the article and work on something else for awhile. If inspiration strikes, open up that document again. You can even switch from one blog post to another, spending a few minutes on each as ideas comes to you. It's a huge time-saver.

#### 7. Never save a good idea

It's tempting, when you look through your list of ideas, to save the best ones for later because you think they'll be easier to write. You don't want to save time later, you want to save time now. Do the articles you know will come easily and make the most of that time.

Follow these simple steps and you'll be on your way to brilliant articles in a fraction of the time. Share some of your favorite article writing tips in the comments!

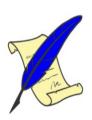

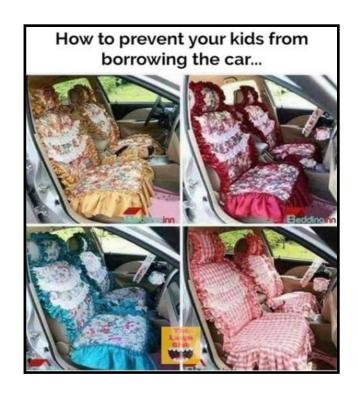

### TIME TO SWITCH MY INTERNET PROVIDER

#### Choices are limited

By Deborah Sirilla

Internet choices are limited in most areas, but now finally we are getting choices from T-Mobile and Verizon.

I was a long time Com-Cast internet only, (no cable) my choice. My internet would go down 10 to 15 times a day. Numerous calls and many in person visits, only to tell me it's fixed. I'm in a heavy populated area, so for the internet to keep going down is a mystery.

When I heard T-Mobile was offering internet for only \$50.00 a month with auto withdrawal or \$55.00 with no auto pay, I was on board.

Once I called T-Mobile the modem was sent out, Signature what required and it came quickly, installation was easy, and they where there if I needed assistance.

It has been a week with T-Mobile and no down time, all my devices computer, Google Hub, Google mini, tablets, printer, and even my Ring Door Bell is up and running again.

I am so happy to have T-Mobile internet and one that so far I can depend on.

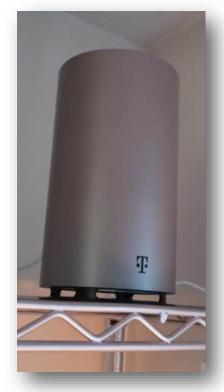

Faster speeds—Wider range

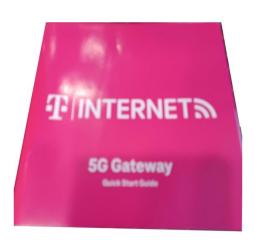

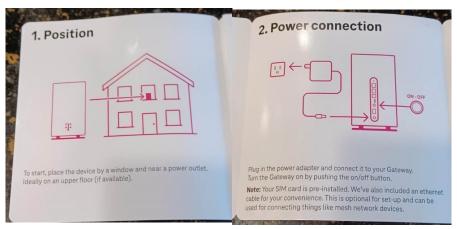

Simple set up in less than 15 minutes

# Ugly Sweater Contest

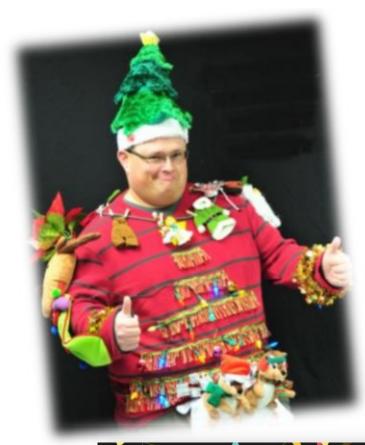

W

e want to see your ugliest holiday sweater you can create at the Hol-

iday Party.

Decorate a sweatshirt or sweater with you material of choice—felt, yarn, LEDs, plastic clock gear, buttons, etc. As long as it's over-the-top and ugly, you're good to go.

We've be giving two prizes to the - one for the Ugliest Holiday Sweater and one for the Most Creative Use of Material

Judging will be done by the selective members attending the party.

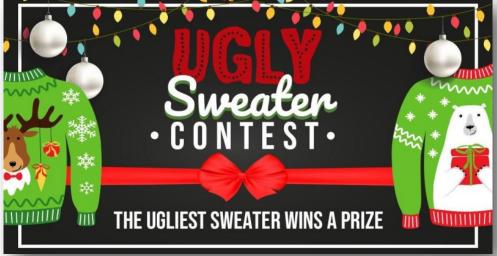

## How much is a good night's sleep worth?

#### By Dave Glish

I have always been a light sleeper. When traveling I often had to resort to using earplugs when sleeping. They work but become uncomfortable if used for more than a night or two. Also, I had to replace them frequently as each pair lost its effectiveness after one or two nights.

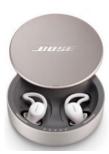

While looking at alternatives I found the choice to be either noise cancelling earbuds, noise blocking earbuds or a white noise machine. I've had mixed results with noise cancelling headphones and most of the noise cancelling earbuds extend too far out of the ear to be comfortable to sleep on your side. The less expensive choices didn't look like the charge would last for a full night's sleep. A white noise machine would potentially bother my wife.

I decided to try a set of Bose Sleepbud II's. They are pricey at \$250 but had good reviews. They use noise blocking technology (like earplugs, but without the tight fit). They also employ noise masking technology like a white noise machine but built in to the Sleepbuds so your partner doesn't hear it. Like most Bluetooth earbuds they come with a storage/charging case. The case uses a UBS-C charger cord and has a built in battery to charge the buds when you can't immediately find a power source. There are three different sized ear inserts. The Sleepbuds are controlled by an app that you download to your phone. Unlike most earbuds the Sleepbuds only play sounds created by Bose. There are three categories of sounds.

**Noise masking**: Think white noise Tranquilities: Relaxing tonal environments Naturescapes: Soothing nature sounds

I believe the reason for the Sleepbuds not playing regular music is to keep their profile smaller and allow them to keep working longer. Personally, I like

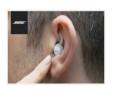

the "Warm Static" sound. There is also a handy alarm feature that lets you set a wake time and then wakes you up

at that time. The only drawback to this is you need to dismiss the alarm using the app. Looking at reviews on Amazon, some people found the Sleepbuds to be uncomfortable, but I have found that they are much better than extended use of regular earplugs. They are slim enough that I can sleep on my side without them protruding. I have not had them dislodge during use which was another complaint of some people.

My wife and I recently took trip to Europe for a River Cruise. They worked great at filtering out distracting noises. The only partial failure was on the flights over and back. The airline didn't allow the use of WIFI or Bluetooth on board so I couldn't connect the app to the Sleepbuds (I tried). I did find that the noise blocking feature did dampen the cabin noise enough to get some rest.

I've also used the Sleepbuds on nights when there has been loud thunder and neighborhood parties. They worked. They've also been a great help on days when I've decided to take a nap. Are they worth the \$250 price? Ask yourself, how valuable is a good night's sleep, particularly while traveling? I've been very happy with this purchase.

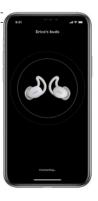

#### Dave Glish

Milwaukee Computer Society Lake County All Computer Enthusiasts

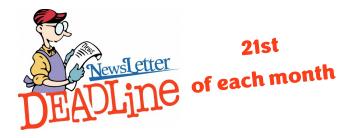

#### It's time to learn more about your iPhone Clock

By Jim Cerny

Most of us have and use an iPhone, and it comes with a great and straightforward app called simply "clock." The app icon looks like an actual clock, and the app icon itself shows you the correct time. So, let's open the "clock" app and see what it can do for us.

You will notice it has four different options at the bottom of your screen – the "World Clock," "Alarm," "Stopwatch," and "Timer." These are really all easy to use and mostly self-explanatory. But let's look closely at each of these and see what fun we can have.

World Clock — will show you the time anyplace on the globe. You can ADD a new location (city) by touching the plus sign ("+"). You will get an alphabetical list of cities and a search area at the top where you can enter the city's name if you prefer. Not every city is listed, so you may have to pick a city near the location (that is, in the same time zone) you want. If in doubt, ask Google what time zone a city/town is in or "What's the time in Pago-Pago?" to help you. You can have several cities on this list, and the clock will tell you how many hours (plus or minus) the city is from your time, even if it is another day. So, add your "time" locations for your friends and relatives, and you'll never have to guess the time difference again.

Alarm – will allow you to set one or many alarms to alert you at any time you choose. This simple function comes with several options which may be helpful. You can set and save several alarms. You can turn "on" any of them that you like. If an alarm is not "on" (by touching the round white circle to show a green patch), it will not go off. When you set a new alarm, or if you touch on an existing alarm time to edit it, you can set the following options: Repeat an alarm on certain days, Label an alarm to any name you want to give it, Sound the alarm with your chosen sound (or song!), and/or Snooze for a second chance in a few minutes. And you can "Delete Alarm" to remove it from your list. Quite a list of options for just alarms!

**Stopwatch** – will time anything. Do you like walking as I do? Or riding a bike? Or driving, doing chores, cooking, or whatever? Why not time what you do? This stopwatch has a digital display and an old-style classic stopwatch display. It only has two commands, the "Start" and "Stop"

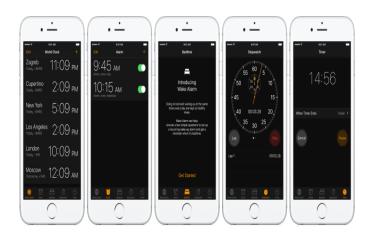

buttons and the "Lap" button. I bet you can figure out the start-and-stop button, but the Lap button can be fun. I have never timed a race around a track, but when I go for my walk, I hit the Lap button at each milestone on my route. This way, it will record a time for each leg of my walk without interrupting the overall time. I can tell if I am lagging behind and if I should walk faster to improve my time.

If I stop to talk to someone and still want to track my time, I just hit the Lap button at the start and end of my conversation. Then, I can subtract that time later. Of course, all this is unnecessary, but it is fun and makes my walks seem more enjoyable.

**Timer** – Use to time anything and sound an alarm when the time is expired. As far as I can figure out, you can only set one time on the timer to any number of hours, minutes, and seconds. You can, however, select the alarm sound you like from a long list.

Note that your alarms may only vibrate if your phone is in silent mode. If you have a "do not disturb" time at night (like I do), an alarm WILL still tone to wake you up!

My alarm just went off, so I know it's time to close this article. How long did it take you to read it?

Jim Cerny

Education Chair and Forums Coordinator Sarasota Technology Users Group

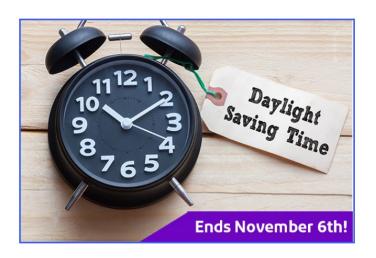

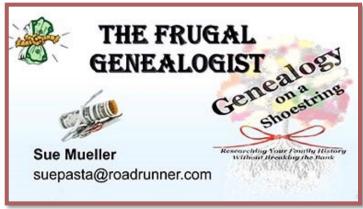

#### **TRIVIA ANSWER:**

Doonesbury is a comic strip created by cartoonist

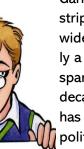

Garry Trudeau in 1970. The strip chronicles the lives of a wide cast of characters, primarily a group of college friends, spanning the course of several decades. Doonesbury's humour has been noted for its explicitly political content, particularly its liberal viewpoint. As a result,

many newspapers published it on their editorial pages rather than in their comic sections. In 1975 Trudeau became the first cartoonist to be awarded the Pulitzer Prize for editorial cartooning.

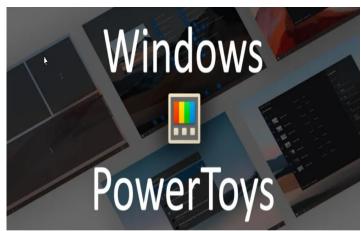

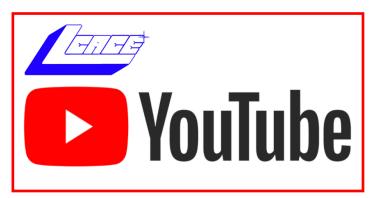

### **LCACE HISTORY**

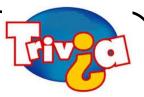

Who submitted the WavLink article in the April 2019 issue of the newsletter?

### **Computer Services**

Desktops, Laptops, All-in-Ones and more

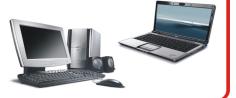

#### **White Box Computers**

They say they are the place for all your computer repairs & upgrades at nearly half the prices of the competition.

https://whiteboxcomputers.org

847-833-9324

#### **ZYTEK Services**

Has been around for over 30 years and offers the best in fast, friendly, high-quality, fair price computer service solutions

847-336-2259

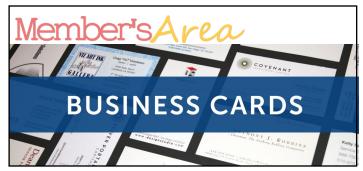

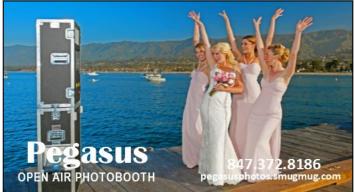

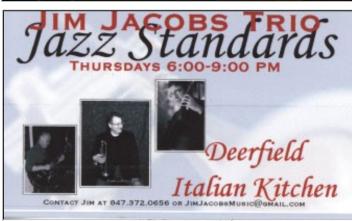

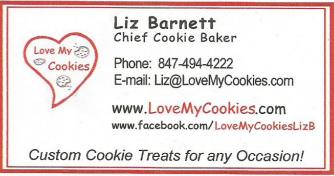

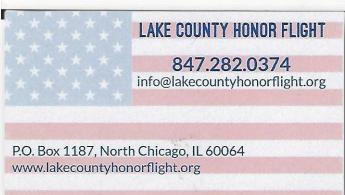

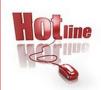

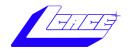

Phone: (847) 623-3815

## **Members**

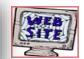

#### **Members Web Sites**

e-mail me at editor@lcace.org

www.pegasusphotos.smugmug.com

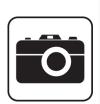

Take a good look, you just might see vourself.

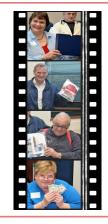

**LCACE Photo Albums** 

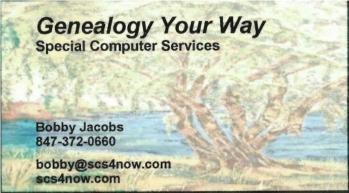

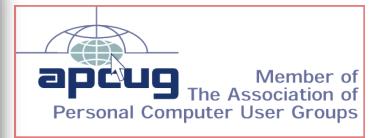